# PoweRPoint 2003

wikis/computing/

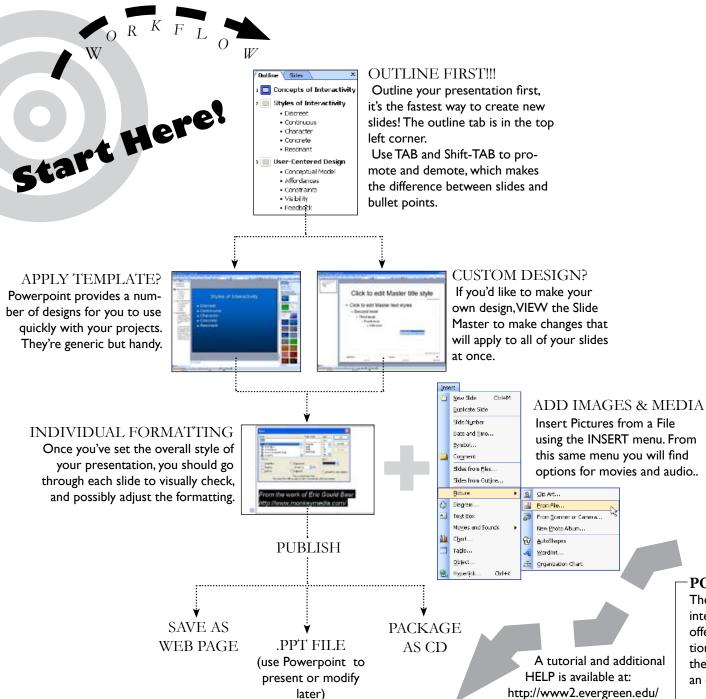

## TO **ORGANIZE**YOUR SLIDES:

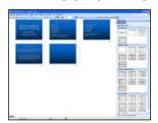

Use the Slide Sorter
View to reshuffle your
slides, to combine
presentations, or to add
transitions.

## TO **PRESENT**YOUR SLIDES:

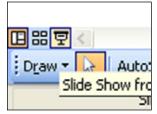

Use the Presentation View, more commonly known as "the little button in the left hand corner" which will make your slides full-screen. Press ESC when you're done.

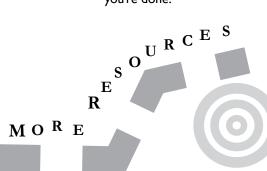

#### **BOOKS**

For Beginners:
Powerpoint for Starters
Visual Quickstart Guides

nt for Starters 0596528310 ckstart Guides 0321193954

Advanced Concepts: Beautiful Evidence

0961392177

#### -POWERPOINT 2007

The new version adds some interface improvements while offering the same basic functions. If you are familiar with the 2003 version, it should be an easy adjustment.

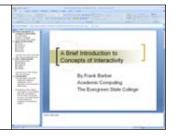